# Yealink T48S

Yealink HD Support: 28 **a** 860-Phone Guides & Online Training hawaiiantel.com/VoiceSupport 1 **Customer Support** 643-8647 T48S Web Portal https://bvoip.hawaiiantel.com 2.00 3 .... 1 MUTE (0) 5 .... 6 MINO 4 GHI 8 TUV 9<sub>wxvz</sub> 7 PORS # SEND \*. 0 +

| Touch Screen Display Views                                                                                                    |                                                                                          |                                                                                                    |                                                                                                    |
|----------------------------------------------------------------------------------------------------|------------------------------------------------------------------------------------------|----------------------------------------------------------------------------------------------------|----------------------------------------------------------------------------------------------------|
| Menu                                                                                                    | Lines                                                                                    | Active                                                                                                    | Calls                                                                                                    |
| 130     Hair Henu     (0.31 HH Tru, 0.5 H       1     1     1       1     1     1       1     1     1       1     1     1       1     1     1       1     1     1       1     1     1       1     1     1       1     1     1       1     1     1       1     1     1       1     1     1       1     1     1 |                                                                                          | OK-0 HI TAL, OZ 25<br>TALANG 1 SOLIDI UN<br>TALANG 1 SOLIDI UN<br>TALANG 1 SOLIDI<br>TALANG 1 SOLIDI<br>TALANG 1 SOLID | •         04.6 Hi Thu, 02.22           •         143 Lin Zenită         00.23           •         1000 Lenită         00.07           •         1000 Lenită         00.07           •         •         •           •         •         •           •         •         •           •         •         •           •         •         •           •         •         •           •         •         •           •         •         •           •         •         • |
| <ul> <li>Accessed by tapping the Menu<br/>button</li> <li>Displays phone extension at<br/>top left</li> <li>Access Status, Features,<br/>Directory, etc.</li> </ul>                                                                                                    | <ul> <li>Default Display</li> <li>Displays phone lines and up to 29 soft keys</li> </ul> | <ul> <li>Displayed when you're on an active call</li> <li>Displays name &amp; number of calling party</li> <li>Can Transfer, Hold, Conference and End Call</li> </ul>                                                                                                    | <ul> <li>Displayed if you have multiple active calls or calls on-hold</li> <li>Use Navigation Pad to choose one call to display</li> </ul>                                                                                                    |

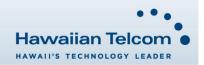

### **Dialing Out:**

Internal Calls

4 digit number Ex: 5555

#### On Island & Neighbor Island Calls

7 digit number

Ex: 555-1212

# Mainland Calls

10 digit number (area code + number) Ex: (555) 555-1212

#### Toll-free Calls

10 digit number (area code + number) Ex: (800) 555-1212

#### International Calls

011 + country code + city code + number Ex: 011 + 19 + 66 + local number

#### **Placing a Call**

#### Using the handset:

- 1. Pick-up the handset.
- 2. Enter the number then tap
- Using the speakerphone:
- 1. With the handset on-hook, press

# 2. Enter the number then tap **Send**. *Using the headset:*

1. With the headset connected, press (C) to activate the headset mode.

## Ending a Call

#### Using the handset:

1. Hang up the handset or tap **End Call**.

Using the speakerphone:

1. Press or tap End Call.

- Using the headset:
- 1. Tap End Call.

### Answering a Call

#### Using the handset:

1. Pick up the handset.

Using the speakerphone:

1. Press the

- Using the headset:
- 1. Press the 🔞 .

## Call Forwarding

#### Enabling:

- 1. Tap Menu 📴
- Next tap Features
- 3. Tap option 4 for Call Forward.
- 4. Tap the line to enable **Call Forwarding** on.
- Choose your call forwarding type. Tap 1 for Always, 2 for Busy or 3 for No Answer.
- 6. Tap the **On** radio icon.
- Enter the destination number where calls will be forwarded.
- 8. Tap **Save** 🔛 at bottom of screen to enable.

## Disabling:

- 1. Follow the same steps as above, selecting **Off**, then **Save**. -*OR*-
  - Tap Forward from your home screen.

# How to Set Do Not Disturb (DND)

Enabling: Tap DND 🖸 or dial \*78.

Disabling: Tap DND 🖸 or dial \*79.

# How to Transfer a Call

## Consultative Transfer (With Announcement)

- On an active call, press the Transfer button is or tap Transfer on the screen (the caller will be placed on hold).
- 2. When you hear dial tone, dial the contact number you want to transfer the call to (you can also select a contact form the directory).
- 3. When the party answers, announce the call and press the **Transfer** button **C** or the tap Transfer on the screen.

**Note:** When the call is transferred, Caller ID will show the party who transferred the call rather than the original caller ID.

## Blind Transfer (Without Announcement)

- On an active call press the **Transfer** button or tap **Transfer** on the screen (the caller will be placed on hold).
- 2. When you hear dial tone, dial the contact number you want to transfer the call to (you can also select a contact from the directory).
- 3. Tap **B Transfer** on the screen or press

 $\textit{\textit{Note:}}\xspace$  The inbound Caller ID will appear on the phone where the call was transferred to.

# How to Transfer a call directly to Voicemail

- 1. On an active call, press the **Transfer** button **C** or tap **Transfer** on the screen.
- 2. When you hear dial tone dial **\*55** and wait for the announcement to play.
- The announcement will say "To transfer your call to your mailbox, press the # key or hang up. To transfer your call to another mailbox, enter the mailbox ID now followed by the # key. To cancel, press the \* key".
- 4. Enter the mailbox ID that you wish to transfer the call to followed by the # key.
- 5. The transfer is complete.

# How to Set Up a 3-Way Conference

## Creating a Conference

- 1. On an active call tap **Conference** (the caller will be placed on hold).
- 2. When you hear the dial tone, dial the number of the party you wish to have a conference with (you can also select a contact from the directory).
- 3. After the party answers, tap **Conference** and the conference call will be connected.

## Far Hold

To speak only with one party while on an active conference:

- 1. Tap the 1 on the specific caller to enable the **Far Hold**. That party will be placed on hold. The held party cannot hear anyone and no one can hear the held party.
- 2. To re-join, tap the 🕕 again to disable the **Far Hold**.
- 3. The conference will be active once again.

*Note:* To remove a party from the conference bridge, press or, to mute a party on the bridge, press

## How to Access Voicemail

- 1. To access your voicemail box press the envelope  $\boxtimes$  .
- Enter your voicemail passcode (default is \_\_\_\_). If you're accessing your Voicemail for the first time or have multiple lines, please refer to the "How to Set up and Manage Your Voicemail" guide.

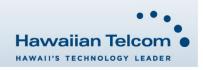